# ES3 Lab 7

 Real-time physically modelled sound synthesis

#### **This Lab**

- You will build a fairly realistic physically-modelled guitar
- User interface will be provided, along with a simplified audio driver
- You will have to implement all the synthesis code!

### **Outline of steps**

- Get the template, and check that it works
- Synthesise a simple sine wave
- Construct a digital delay line class
- Fill it with noise and make it recirculate to generate a simple "pluck"
- Create a guitar string class
- Link it to the UI
- Set the string tuning from the UI
- Make six strings
- Implement a realistic modelled pluck
- Add a pick position model

#### **Result**

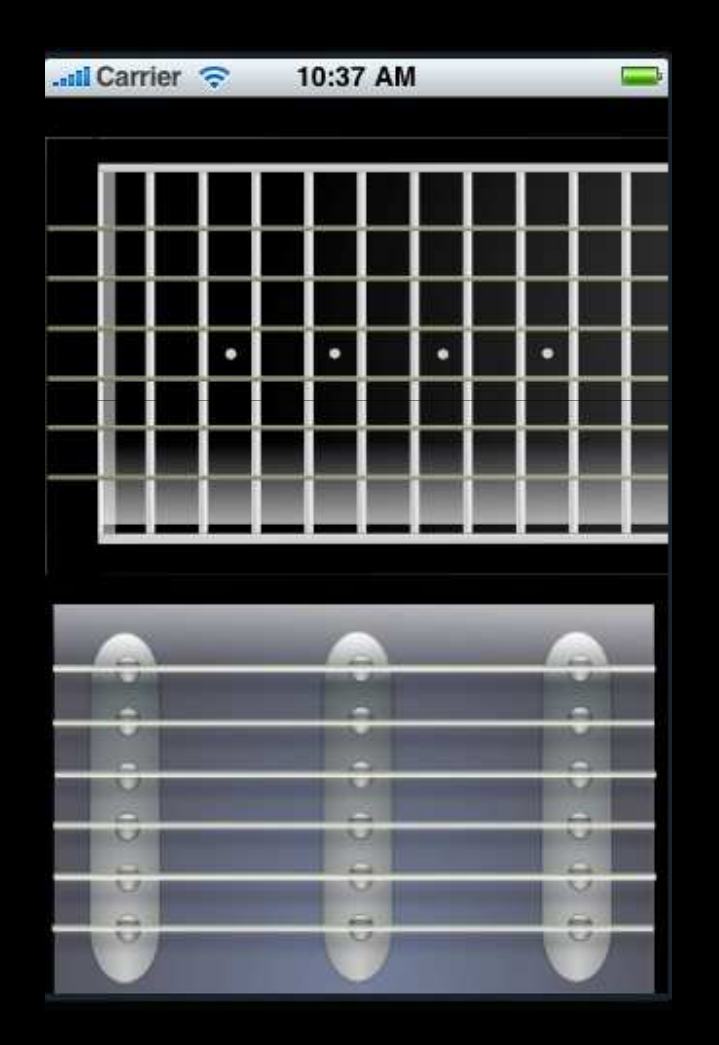

#### **Structure of provided code**

#### lab7.zip has the template code

#### **SoundHandler**

provides the basic sound driver and wave loading functions

#### **DigitalGuitarAppDelegate**

the app delegate, just creates a **GuitarViewController** and shows it

#### **GuitarSynthesizer**

- the skeleton synthesizer, opens up the audio driver
- you have to fill in the **fillBuffer** method to make sounds!

#### **UIFretBoard**

- provides a fretboard display (allows you to tap on strings)
- sends messages to the **GuitarSynthesizer** when frets change

#### **UIGuitarView**

- provides a control which can be strummed
- sends messages to **GuitarSynthesizer** saying which string has been plucked

#### **GuitarViewController**

- just instantiates the **UIGuitarView** and **UIFretBoard** and shows them
- links the **GuitarSynthesizer** instance to **UIGuitarView** and **UIFretBoard**

#### **Your task**

- *You will only need to modify GuitarSynthesizer*
	- All the rest of the provided classes should remain unchanged!
	- □ You will have to create new classes though, to represent the string models
- You just have to create a simple waveguide string model, which can be used in **GuitarSynthesizer** to produce sounds when it receives pluck events from the **UIGuitarView**

### **Getting Started**

- Build the project and run it
- Note that the UI is like a guitar folded in half
	- the fretboard runs horizontally instead of vertically
	- as does the strumming area
- You should be able to click on notes in the fretboard (top half) and circles will •indicate where fingers are "down"10:45 AM

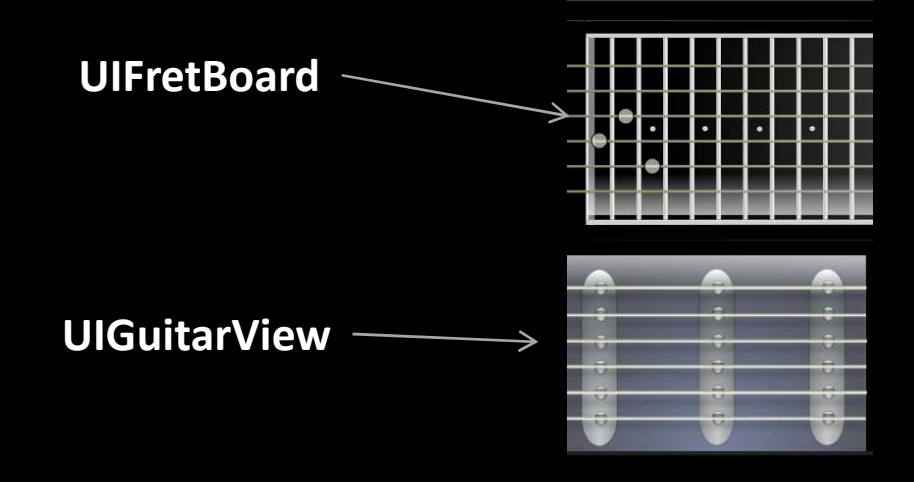

#### **Creating a sound**

- To test the sound is working, add some simple code to generate a tone in the **fillBuffer** method of **GuitarSynthesizer**
	- $\,$   $\,$  At the moment, the buffer is filled with zeros (which is obviously silent...)
- After the "INSERT SYNTHESIS CODE HERE" comment, replace the v=0.0 with $v = \sin(i*440*2*M PI / (44100.0));$ 
	- Change the 440 to something else for a different frequency
	- $\,$  the divide by 44100.0 is because we are using a 44100.0 sample rate
	- □ the scale by 2\*M\_PI is because a sine wave takes an increment of 2pi to make a full cycle
		- so this function does a full cycle 440 times a second
- Note that the code immediately below automatically rescales **v** to -32768 -- <sup>32767</sup>
	- we are using a 16 bit, 44100Hz PCM format
	- $\,$   $\,$  we will work with floating point numbers in the range -1.0 -- 1.0 and rescale at the end
	- ▫all your computation should work with **double** values in -1.0 -- 1.0

### **First sounds!**

- Test it!
	- □ You should hear a clear tone
- Note: the tone will have continuous, annoying clicks
- Think about why this is happening
	- Hint: what happens when one buffer finishes and another one starts?
- Fix it, by introducing a new member variable...

### **On to strings**

- OK, sound is working
	- you can safely comment out the sine generation now
- A simple physical model uses a single delay and some attenuation and filtering

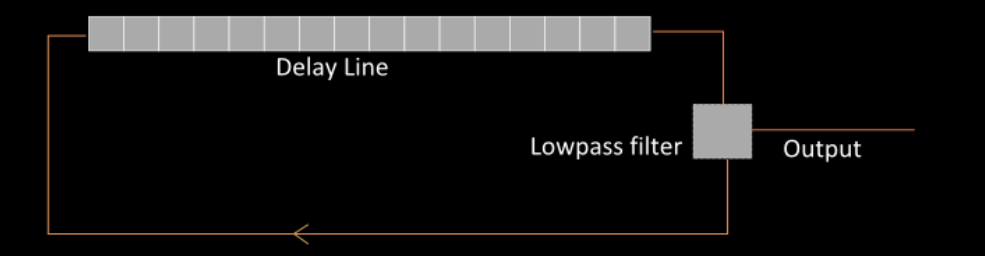

- We need to create a delay line
	- this is an object which takes a value and returns the value passed **<sup>n</sup>** steps ago
	- where **<sup>n</sup>** is the length of the delay

#### **Creating a delay line**

- A delay line is very simple
	- It can be modelled as just an array of previous samples
	- Each step, we put a new sample on the start of the line
		- and read out the sample n steps ago
- Create a new class **DelayLine** to represent the delay line
	- It will need a **double** \* member variable to store the delayed samples
		- Note: we use C arrays for efficiency here, not NSArrays!
	- □ And a variable representing the length of the delay line
- Add methods to initialise the delay line (**initDelay**), get the current delayed output (**getOutput**), put a new value onto the delay line (**newSample**), and set the delay length (**setDelay**)
	- **newSample** should take a double, **getOuput** should return one

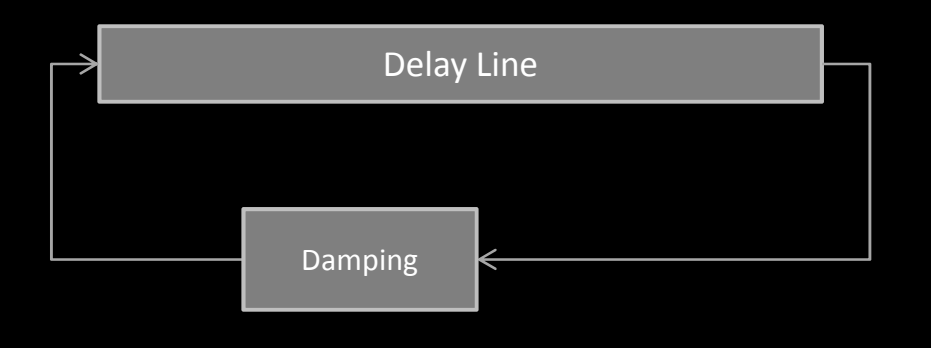

#### **Allocating delay memory**

- The delay array is a C array
	- ▫Allocate it in **initDelay** with **calloc (**like **malloc**, but zeros the array)

```
samples = calloc(sizeof(*samples), maxDelay);
```
- Remember to **free** it in **dealloc!**
- **Note: you should allocate an array of a fixed length (maxDelay) which should be say 2048 samples (this is much longer than we'll ever use)**
- We will use some subset of this when the delay is shorter, but we don't want to have to keep reallocating arrays...
- ▫ You will need an instance variable to represent the currently used delay length, which can be set by **setDelay**
- Every time we get a sample, we could shift the whole array down, then put the new sample on the end...
	- ▫This is terribly inefficient!
- Instead, we use a pair of indices
	- <sup>A</sup>*read head* and a *write head*
	- *The write head follows behind the read head*
	- *both heads wrap around when they reach the end*

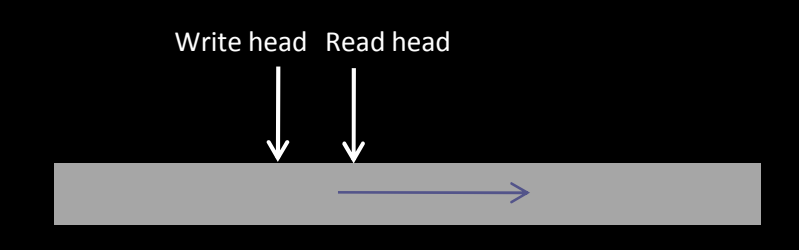

### **Delay Line**

- Create instance variables for the **readHead** and **writeHead**
	- just **ints**: they represent indices in the **samples** array
- Initialise the read head to 1 and the write head to 0
- every time **newSample** is called
	- write the new value into **samples[writeHead**]
	- increment **readHead** and **writeHead**
	- check if **readHead** or **writeHead** is equal to the delay line length
		- if so, reset it to zero (so it wraps around)
- •To get the current output, just return **samples[readHead**]
- One subtle issue: if you change the delay line length and make it smaller, both readHead and writeHead might be greater the new delay length, and both get reset to 0
	- $^{\circ}$  This would be very bad!
	- $\,{}$  Always check if readHead == writeHead, and if so, reset them to 1 and 0, respectively

### **Making a noise!**

- Add a method **fillWithNoise** to **DelayLine**
	- $\,$  fill each element of samples with a number between -1.0 and 1.0
	- □ this can be done with
		- r = arc4random()/(double)0xffffffff)\*2.0-1.0

#### Now, in **GuitarSynth,** add an instance of **DelayLine**

- Initialise it, and set it to 140 samples long
- Call **fillWithNoise** on it immediately
- in the **fillBuffer** routine, we need to:
	- $\cdot$  read out the current value of the delay line, and feed back that value scaled by some value <1.0
	- this represents the damping of the string -- closer to 1 is more "resonance"
	- try 0.99
	- the new sample output ( **v**) is the value we read from the delay line
- Try it!
	- $\,$   $\,$   $\,$  it should sound like a "pling"

### **SynthDelegate**

- The **UIGuitarView** object communicates with the synthesizer
	- The view sends the synthesizer a message when a string is stroked
	- This connection is already establsihed in the template (in **GuitarViewController**)
- **GuitarViewController** instantiates both the synth and the **UIGuitarView**
	- in **loadView** it sets the synth delegate to the **GuitarSynthesizer**
	- It also links the **UIFretBoard** object (which we'll use later)
- The **UIGuitarView** sensd a **stringPlucked** message to its delegate
	- It has parameters for the string number (0-5), the x-position of the pluck (0.0 -- 1.0) (we will use this later), and the velocity of the pluck
- • **GuitarSynthesizer** needs to respond to this message
	- $^{\circ}$   $\,$  fill in the empty method definition
	- for the moment, just call **fillWithNoise** on the delay line
	- later, we will use the other parameters to control the sound

### **Creating DigitalString**

- Create a class to encapsulate a whole string model (a single string of the guitar)
	- $\,$  The guitar will eventually need six of these
	- Call it **DigitalString**
- It should be initialised with a and a damping value
	- **It should have a newSample** method which returns a new sample
		- computed exactly as it was in the **fillBuffer** method
	- And a **setDelay** method, which sets the delay of the delay line
	- And a **pluck()** method, which takes a velocity (i.e. how hard it is plucked)
		- **should range from 0.0 -- 1.0**
	- Modify the **DelayLine's fillWithNoise** to take a scale parameter
		- pass the scale parameter from **pluck** to **fillWithNoise**
		- **just multiply the random value by this scale!**
- Now replace the instance of **DelayLine** in **GuitarSynthesizer** with a **DigitalString**
	- ▫ call **pluck** on it every time a string is touched (when a **pluckString** message is recveived)
		- use the velocity passed in from the **UIGuitarView** and pass it to **pluck**
	- and use **newSample** to compute the new output in **fillBuffer**

### **6 string guitar**

- Instead of one single **DigitalString**, add an array of 6 **DigitalStrings**to **GuitarSynthesizer**DigitalString \*strings[6];
	-
	- **remember to initialise all of them!**
- In **fillBuffer**, the output value **<sup>v</sup>** is just the sum of the string values, divided by six •
- Initialise each string to a different delay line length (but same damping)
	- choose any delays (less than the maximum delay for the delay line!)
	- Now, use the string index from the pluck detection to pluck the appropriate string
- • Test it!
	- □ You should have a tinny sounding, hopelessly tuned, but responsive guitar!

### **Tuning the guitar**

- For each string, we need to work out how to tune it
	- $\,$  The tuning is given by the delay line length
	- longer delays -> lower pitch
	- $\, \Box \,$  actually delayLength = sampleRate/frequency
- Add a setNote method to DigitalStringto take a note number rather than a delay length
	- □ (it will still be an int though)
	- we will compute the appropriate delay and then call **setDelay**
- We will use MIDI note numbers
	- $\Box$  MIDI note 60 == middle C
	- $\Box$  each increase by 1 is a semitone up, decrease by 1 is a semitone down
- We need to compute **delayLength == sampleRate/frequency**
	- □ The sampleRate is 44100
	- Computing the **frequency** is trickier...

#### **Frequency computation**

- To convert a note number to a frequency, you need to be aware that note numbers are exponential in frequency
	- $\,$  high C (note 72) is twice the frequency of middle C (60) which is twice that of low C (note 48)
	- Each 12 steps represents a doubling in frequency (an octave)
- As a reference point, middle C is 261 Hz by definition
	- □ So we can compute other notes relative to that frequency =  $261*$ adjustment;
- The adjustment must be 1 for +12, 0.5 for -12, 0.25 for -24 and so on
	- $^{\circ}$  i.e. 2^((noteNumber-60)/12.0)

```
adjustment = pow(2.0, (notelumber-60.0)/12.0);
```
- That's it!
- Initialise the strings with note numbers now
	- □ Standard open guitar strings are note numbers 40 45 50 55 59 64 (E A D G B E)
- Try it!

#### **String damping model**

- The strings sound very "sharp" and tinny, because they have no frequency damping
	- in real life, high frequencies decay away more quickly
- We can add a loop pass filter to the loop to simulate this

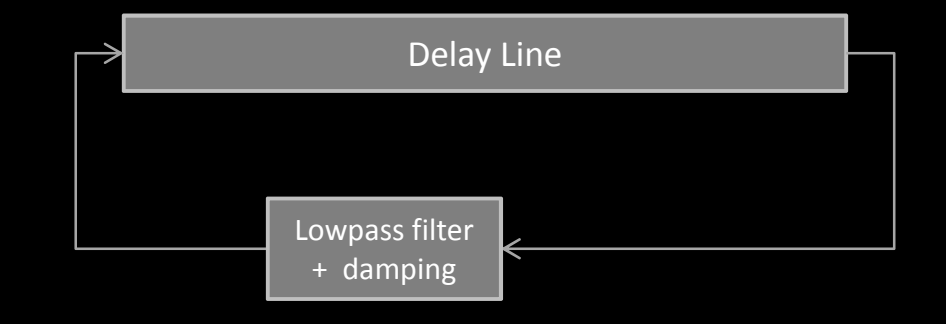

- We will use a very simple one-pole filter
	- $x = alpha*x + (1-alpha)*newSample$

•

#### **Adding the filter**

- In **DigitalString**, add a (double) **filterTemp** variable to hold the previous output of the string
	- And an **alpha** variable to represent the filter coefficient
- The coefficient **alpha** of the filter can be computed by
	- alpha =  $exp(-2*M$  PI\*frequency/44100.0)
	- where frequency is the filter we want to cutoff at
	- □ Use 32\*noteFrequency for this value -- this is fairly realistic
- In **newSample,** add a line like
	- filterTemp = alpha  $*$  filterTemp + (1-alpha)  $*$  v
- use **filterTemp** as the feedback into the delay line, and also as the return value from **newSample**
- Compile and test
	- The strings should sound much better now!

#### **Using the fretboard**

- To use the fretboard, implement the method **fretsUpdated** in **GuitarSynthesizer**
	- □ This will receive a int [] array with 6 elements
	- Each element specifies the number of notes (semitones) above the base string to play for each string
	- ▫ an array of [0 0 2 0 0 1] means second string +2 semitones, sixth string +1 semitone, all others unchanged
- The synthesizer will get a message each time the frets are changed
	- At this point, check all **DigitalString** instances and see if the note needs to change
	- If so, send them a **setNote** message to update their notes
		- The note is the string base note + the fret offset for that string
- • Test!
	- The guitar should now be playable!

#### **Correcting the tuning**

- One problem with this model is that the delay lines are always integer length
	- $\,$  This means the possible frequencies are quite limited
	- Because we throw away the fractional part when computing the delay line length, the notes are all out of tune!
- We will use an **allpass** filter
	- this filter passes all frequencies equally, but induces a **phase shift** (a delay)
- The formula for computing a allpass filtered sample with the type of allpass filter we will be using is:
	- □ y(t) = tau\*(x(t) y(t-1)) + x(t-1)
- Extend **DelayLine**, adding instance variables for tau, the previous allpass output y(t) (e.g. called lastAllpass) and the previous delay line value (e.g. lastDelay)

#### **Using the allpass filter**

- Now, in **getOutput** compute the allpass output with something like:
	- **v = tau\*(samples[readHead] - lastAllpass) + lastDelay;**
	- **lastDelay = samples[readHead];**
	- **lastAllpass = v;**
- **newSample** remains unchanged! It's only the readout which needs to be modified
- • To compute **tau** for a given delay, compute the fractional part of the delay (i.e. the total delay - the integer part)
	- **tau = (1-fractionalPart) / (1+fractionalPart)**
- Make sure you pass a **double** to the delay line **setDelay** when you modify it in **DigitalString**  (e.g. from **setNote**)
	- Now delay values like 140.43 should work fine
- The strings will be in tune now -- the difference might be small, but it is important!

#### **Better pick model**

- Using white noise isn't very realistic
	- □ much better results can be had by using measured impulses
- Measuring impulses is relatively hard
	- There is, handily enough, a guitar impulse provided for you in the project
	- It's called **pluck.wav**
- We need to load it into a form where we can put into the delay line
	- **loadWaveFileRaw** takes a filename (without the .wav extension) and returns a **WaveData**  structure
	- has the PCM data in **data**, and the length in **nSamples**
- Note: to use the values in **data**, you must first cast it to SInt16 \*!

```
SInt16 *pcmData = (SInt16*) wavefile->data;
pcmData[0]; // first sample -- OK
pcmData[wavefile->nSamples-1]; // last sample -- OK
data[0]; // DO NOT DO THIS -- you must cast the data!
```
#### **Using the pick model**

- Add a **WaveData** member to **GuitarSynthesizer**, and load it when you initialise the synthesizer
	- Note: we only want one impulse to be shared among all strings
	- it would be wasteful to load multiple copies of the impulse
- Pass a *pointer (i.e. WaveData \*)* to the WaveData structure into each **DigitalString** when you construct it
- In **DigitalString** add variables to represent the WaveData \*structure, the current sample index inside the impulse, and for the current pluck velocity
- Now, instead of calling **fillWithNoise** on the delay line in pluck
	- □ set the current pick velocity to the value passed in
	- □ reset the sample index for the impulse to zero (restart it)

## **Picking**

#### • In **newSample**

- □ check if there are still samples to play in the impulse
- $\Box$  if so, copy a sample into the delay line (scaled by the current velocity), and advance the pointer
- Test it!
- The guitar should sound much, much better
- Try using pluck-reverb.wav instead
	- □ This adds some reverberation, so that the sound sustains for longer...

### **Modelling pick position**

- If you pluck a string near the end, it sounds different than if you pluck it in the middle
- We can simulate this using "comb filtering"
	- comb filtering is just adding a delayed copy of a signal
	- □ y(t) = x(t) + x(t-n)
- Add another delay line to the **DigitalString**
	- Each time the strings frequency changes, set the delay length to **xposition** \* **(string delay time**)
	- ▫**xposition** is the value passed into pluckString which ranges from 0.0 -- 1.0
	- **string delay time** is just the length of the delay calculated for the main feedback loop
- Just feed the output from the impulse to this delay line
	- Add the delay line output to the result just before injecting it into the delay line

```
// get impulseValue from the impulse wave...
[combDelay newSample:impulseValue];
impulseValue = v + [combDelay getOutput];
// feed impulseValue into the delay line...
```
- Test it!
	- It should sound different near the middle of the string

### **Optional Extras**

- If you're feeling ambitious:
- Make the string play a note as soon as the fret changes, so you can preview the note
	- $\Box$  or make it play the whole chord on all six strings...
- Replace the **UIFretView** with a view that lets you select chords directly
	- □ e.g. from a list view
	- $^{\circ}$  chord tables can be found online
- Put the **GuitarViewController** in a **UITabBarController** and add a controls page
	- Add controls to select different picks
		- e.g. choose either the pluck model or the simple white noise model
		- noise model is better with distortion...
	- Allow the user to select different tunings
		- different tunings simply require different base values for each string
		- e.g. get drop D by using the set 38, 45, 50, 55, 59, 64